## **D2L – Quick Eval**

*A single location to view all submissions awaiting evaluation*

Course Home Content Assessments v Communications v Resources v Help v Quick Eval Edit Course

- Activity provides a summary of the assignments
- Submissions can be sorted Activity Name / Submission Date / Name of the Student
	- Click on the name of the student to go to the assignment

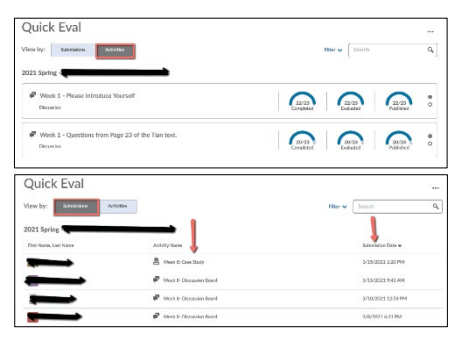

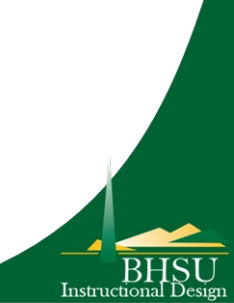